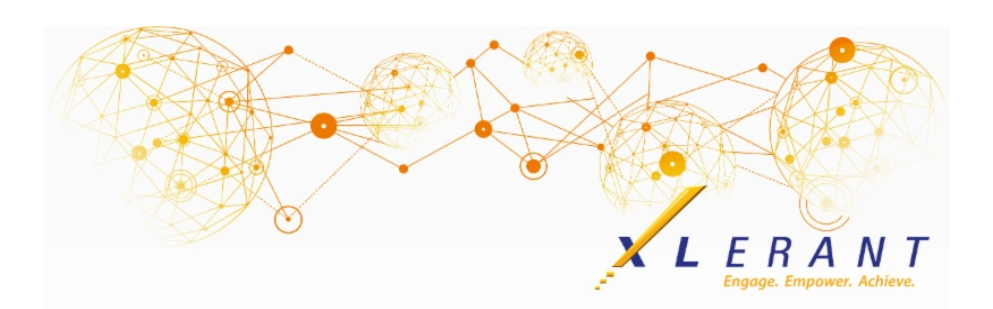

# The XLerant NewsPak - March 2020

# *XLerant's 3rd Annual BudgetPak Conference*

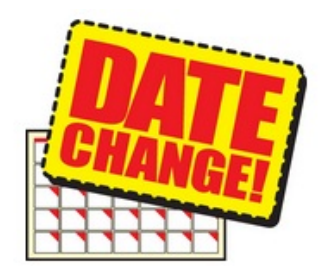

*NEW DATES: Monday, October 26th-Wednesday, October 28th at the Stamford Marriott*

*Stay tuned for updated registration information.*

### Did you know?

*Did you know you could start your budget or forecast with new options?*

The "Start multiple budgets/forecasts" function has a number of new options that allow to you precisely designate the Reviewed state of the different budget sections when it is started. There are also new options to designate what data from a prior version is to be included from the start.

The function to start multiple budgets/forecasts can be found on the *Versions* page. *Note: These functions are available only to administrators. The buttons are not displayed to budget holders.*

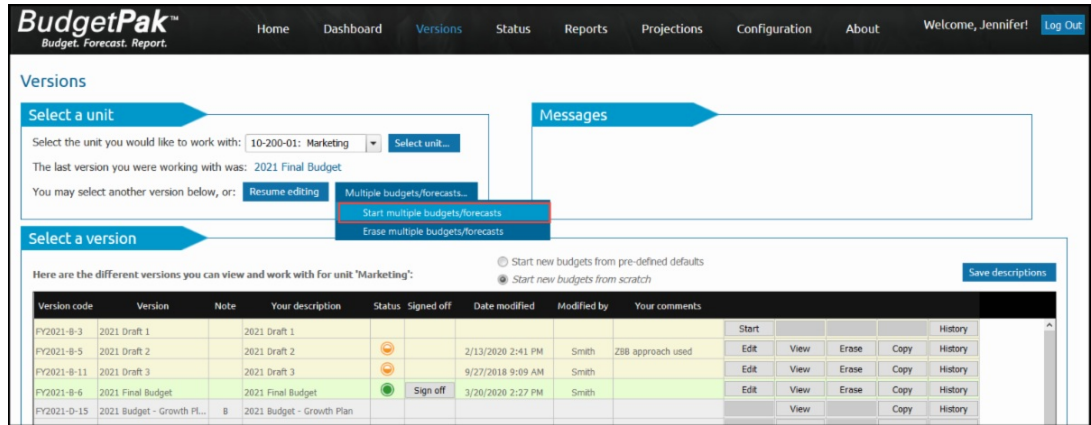

To start multiple budgets, work your way through the steps in order. The result will be exactly the same as if you had started each unit one at a time.

- **Step 1: Select version** Choose which budget or forecast version you would like to start.
- **Step 2: Select units** Initially the grid will list all units that have not yet been started. You can instead select "Select units" and choose a subset of the eligible units to start. The budget holder will only be able to see and select the units within his or her assigned scope in the unit hierarchy.
- **Step 3: Select start options**
	- For budget versions, the selected units may be started from scratch, or from defaults pre-defined by the BudgetPak administrator.
	- For forecast versions, the starting options are the same as those presented to the budget holder when selecting an individual unit to start; keep annual totals the same, or change annual totals based on actual spending.
- **Step 4: Start Options -** In addition to the general options in Step 3, you have a lot of flexibility in designating the initial state of the units when they are started.
	- Each unit can be started off with account-level notes, line item details, assets, and ActionPaks copied from the corresponding unit in the designated "Copy from" version.
	- You can designate which sections of the started units will start off as Reviewed (so the budget holder does not have to visit those sections in order to complete the budget). The list of available sections will differ depending upon what types of sections are configured in your BudgetPak system.
- **Step 5: Start selected units** After clicking **Start**, the system will proceed to start all of the selected units. As each one is successfully started, it will be listed on the progress panel. Starting a lot of units may take a long time, depending upon the size and complexity of your BudgetPak configuration.

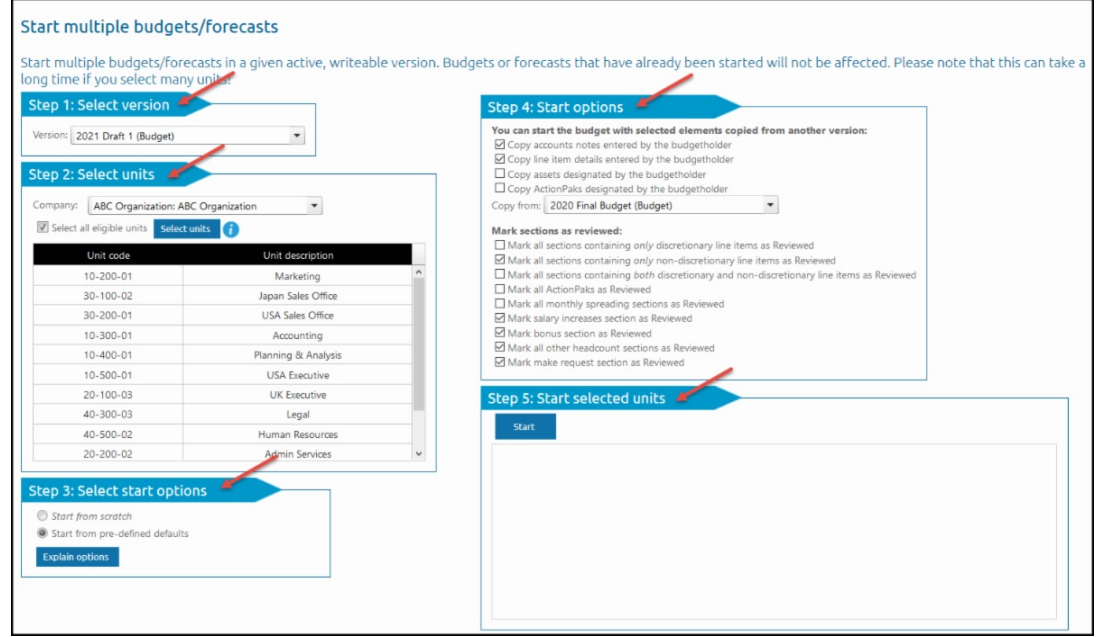

Only the selected units which have not yet been started will be started during

this process. Any units which were already started will not change.

## *8 Tips for Managing Telework Effectively*

Lately, there are so many (too many?) tips about working from home. We liked this one, from a recent article by Dennison Consulting in Ann Arbor, MI, because it was clear and easy to digest, and presented the situation both from the manager and employee point of view.

#### For the full article visit:

Telework through a Culture Lens: [Managing](http://r20.rs6.net/tn.jsp?f=0017Li6wS8oA8xu7opjiQ3AyrBspRpJZwmHqZmIMbTNHerVVw6dyTVmlLE8uwEn2JThxZROBlx3IDpxUmJWRi4bK-h3M_r-T0itRezP3VIxMH89iO_F9aiBhWLHLYz3a6t91KxdAqbpILgsRRii12dvRfs5ZWDeKusHA_CEVWA_1Q9s6ZBWovKIeKFPoIJYclcCmtYnIkZ17_N9WXE0yaYdm5cGa4Z4GyJiaPjprroijuXNJFPEHbDNow==&c=&ch=) Telework in the Age of Covid-19

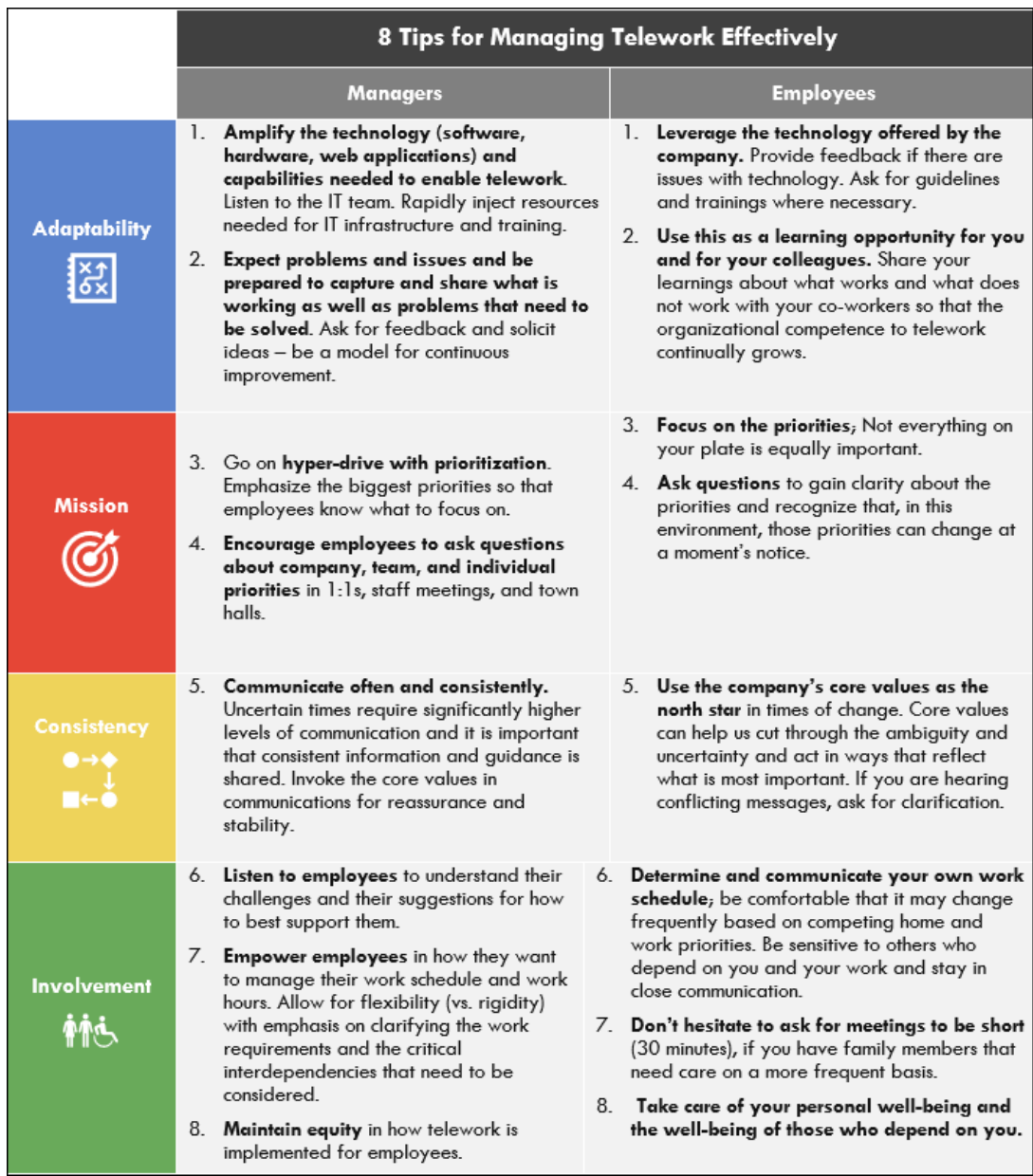

### XLerant Learning Series Webinars

*We will be covering new features as well as providing refreshers on current features.*

### **Our next webinar is on Thursday, April 23rd at 2PM ET Topic:** *Headcount Configuration - Key elements & optional features [Register](http://r20.rs6.net/tn.jsp?f=0017Li6wS8oA8xu7opjiQ3AyrBspRpJZwmHqZmIMbTNHerVVw6dyTVmlLE8uwEn2JTh7HD7V7_PfyhF7Rkisjtx3rCyq7qbZvao09LlNMdfI6uVSHgAvjHZTuiA-9MA7El-fFfcYCNxhKmWHZ3Pu082RRtInnrne-5K5clJyMIEjBe1d8JKNYwQxbLF_gYCDFpYWYIH1kCgpD6hUhbnZ0OY42O2U0omAI1Q&c=&ch=) now!*

To watch recordings of some of the other webinars we have had in the past, please click [here](http://r20.rs6.net/tn.jsp?f=0017Li6wS8oA8xu7opjiQ3AyrBspRpJZwmHqZmIMbTNHerVVw6dyTVmlCagYjLY89OQKyyMRI5yJY-1a4Vee9EsgO5M1S-_cYbQOQ14d5gbzRUwGXWMdwnCm7geqHUxoQ8z6Oy5QdhH8V1xaKSDpoY2YcZhf3tq-ddW2A813QTV7Yx5-3XKcVHlA9KaiGWasJU2qDWv3Dwj2wNaFxfBkLlHIugDCTBQPb1g2yLbiY-nhwj-dgSg_BjlZ7HrmFDihXaC&c=&ch=).

For suggestions on what to cover in future webinars, please contact us at Services@XLerant.com.

# Thinking Differently - Work from Home Puns

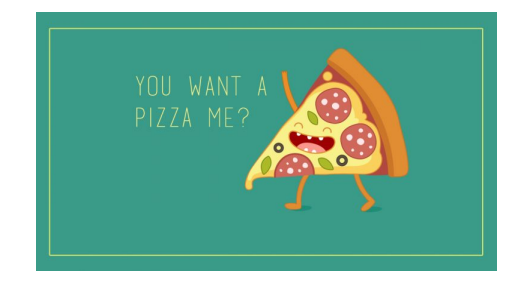

1. Why don't crabs give to charity ? 2. What's the difference between a poorly dressed man on a tricycle and a welldressed man on a bicycle? 3. I want to go on record that I support farming. As a matter of fact, you could call me...

4. What's the best way to watch a fly fishing tournament? [Give](http://r20.rs6.net/tn.jsp?f=0017Li6wS8oA8xu7opjiQ3AyrBspRpJZwmHqZmIMbTNHerVVw6dyTVmlLE8uwEn2JThF0lIRQDzoIM8N9sJBWSJx5qLJWBe1imXFErCzpAWJesX1xOsqqtVfNjRJEVXFVeaZZLPJPOj2gpHj3qs0Ht0LfjzswyiCkKBG7LVjwup3-peVxiXRsfUbGA63Vtzv-wt85idYx-f9ZK3qezZhSW6QHpwNenAanWMDKHWf-qlHPRzX-YPP2iF9j0v8hTGxQHi&c=&ch=) Up?

> XLerant | 203-883-4380 | **[services@xlerant.com](mailto:jbrunn@xlerant.com)** | **[www.xlerant.com](http://r20.rs6.net/tn.jsp?f=0017Li6wS8oA8xu7opjiQ3AyrBspRpJZwmHqZmIMbTNHerVVw6dyTVmlGvbzzfYbeGi4uJS8trPOTXjp332wHH1jnCmPsW97BFqm3QcQqDOb_DWZ-lXMk9B0uoazj7ul_yoFTQgZOxnYt2qKNXp1L6r6Hw6R4iQKyyzTEPC_mjC8vk=&c=&ch=)**

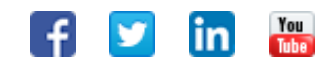

Copyright © 2020. All Rights Reserved.